**从建账到每一笔业务处理,财务报表建立,工资管理。**

一整套用友T3实操,足够详细!**附285页PPT**

**(文末可免费领取完整资料)**

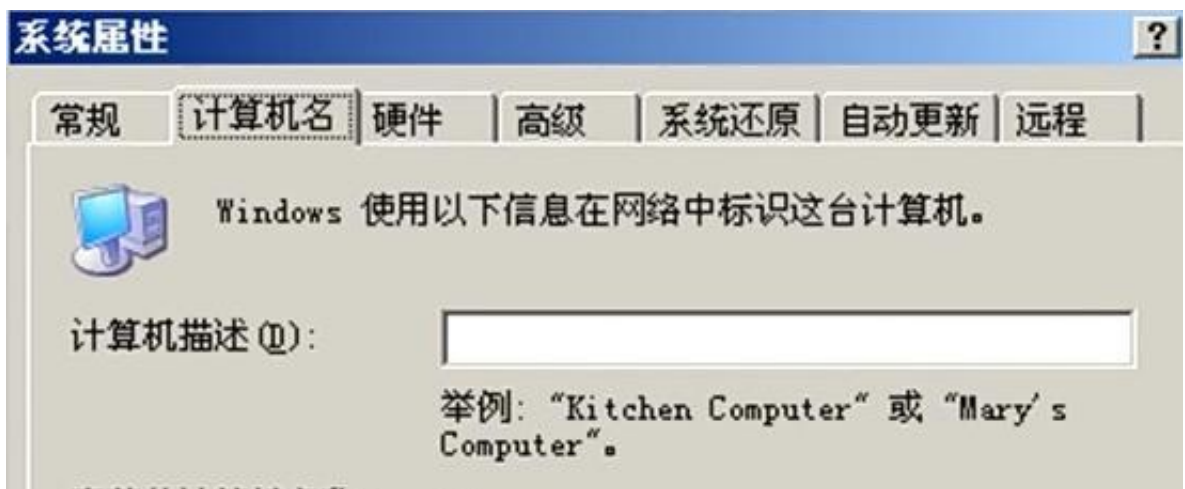

#### 2、安装数据库

3、安装软件

# **二、系统管理**

### **1、设置操作员**

**2、建立账套(一共九步)**

(1):登录系统管理后,选择菜单【账套—建立】,出现建账向导。

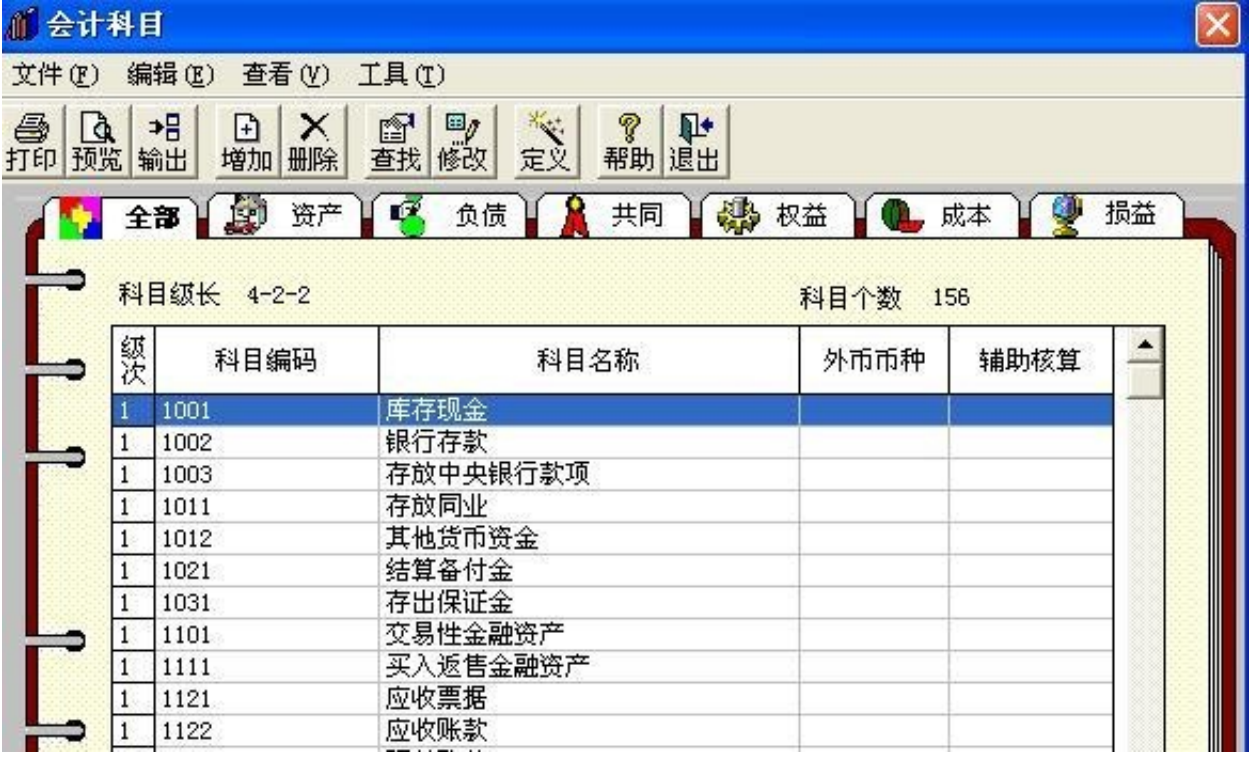

**增加明细会计科目** 

(先把这套帐涉及的所有明细科目给它增加上,有二级和三级明细,有相同部分的 只输一遍其他成批复制)

第一步:单击【增加】按钮,出现新增会计科目窗口

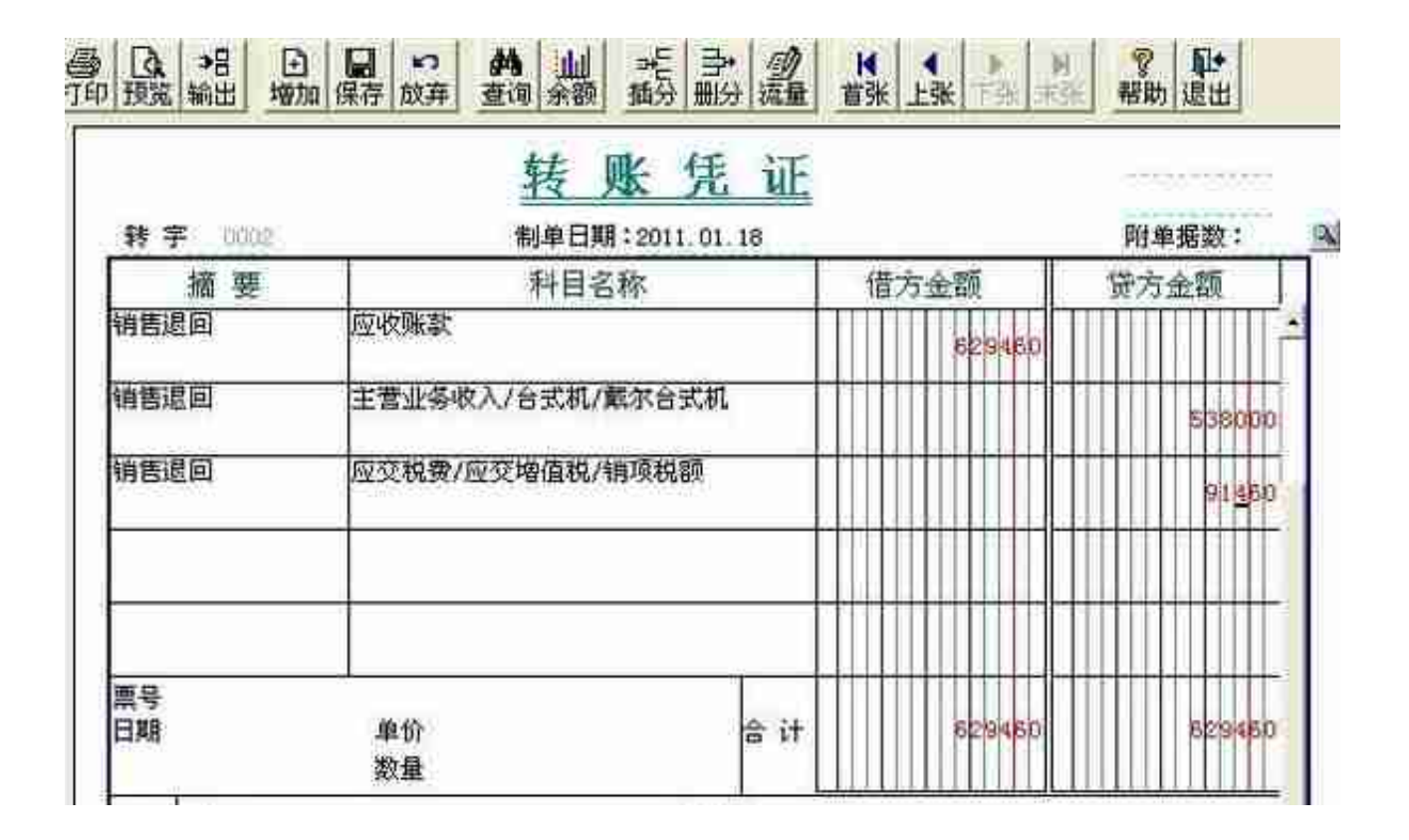

**第 22 笔**:结转销售成本

在 T3 中, 利用自动转账生成凭证时, 可以选择是否包含未记账凭证, 如选择, 先 前的相关凭证可以不必记账,直接连续生成各凭证即可。

有的系统要求在利用自动转账生成凭证时,已填制的相关凭证必须先记账,以下按 该种方式进行操作。在进行以下操作前,先对之前的凭证进行记账,

选择菜单**【总账|凭证|出纳签字】**,对所有收付款凭证进行出纳签字。

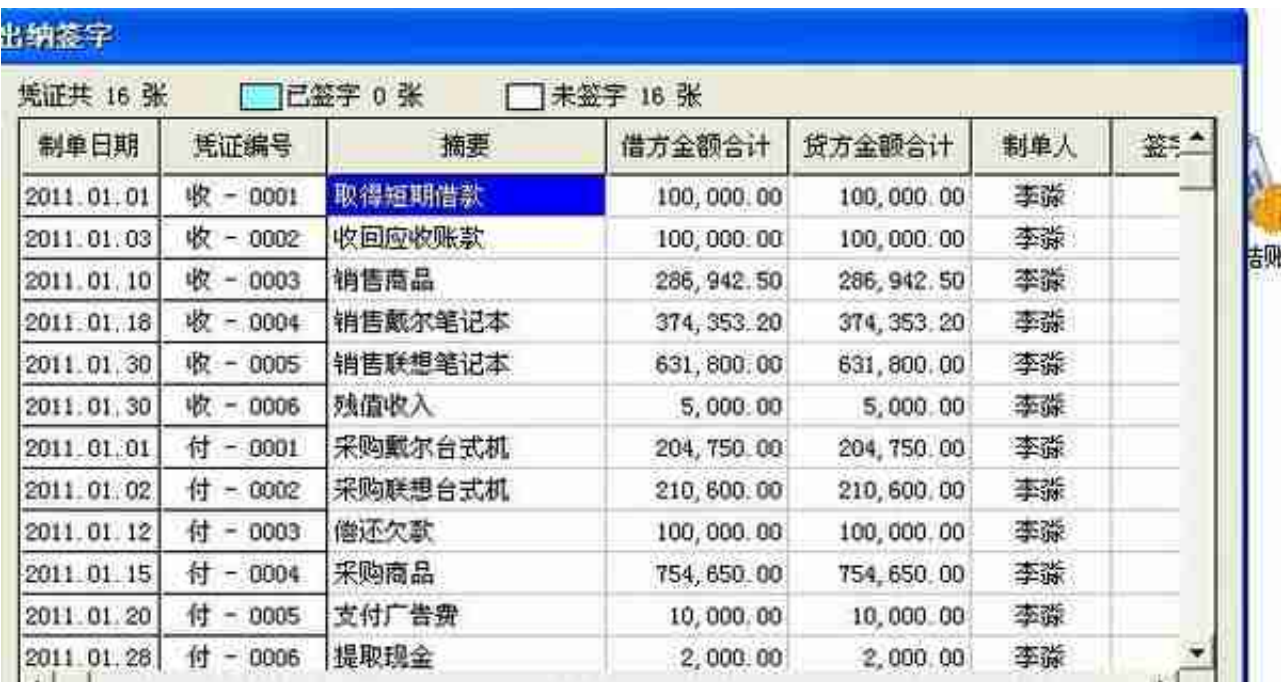

### 点**【确定】--退出-退出**

选择菜单**【总账|凭证|审核凭证】**,对所有凭证进行审核

![](_page_3_Picture_31.jpeg)

全部业务处理完毕后,选择菜单【**总账|期末|结账】**进行结账。

![](_page_4_Figure_1.jpeg)

第 2 步:选择菜单【格式|报表模板】,出现报表模板窗口。将所在行业设置为"一 般企业(2007 年新会计准则)",将财务报表设置为"资产负债表"

![](_page_4_Figure_3.jpeg)

## 领取方式:

下方评论:**想要**

**然后点击小编头像**,私我回复:**资料**,

即可免费领取啦!